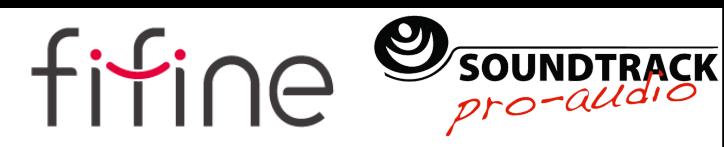

# AUDÍFONOS/AURÍCULARES

H6 GUÍA DEL USUARIO

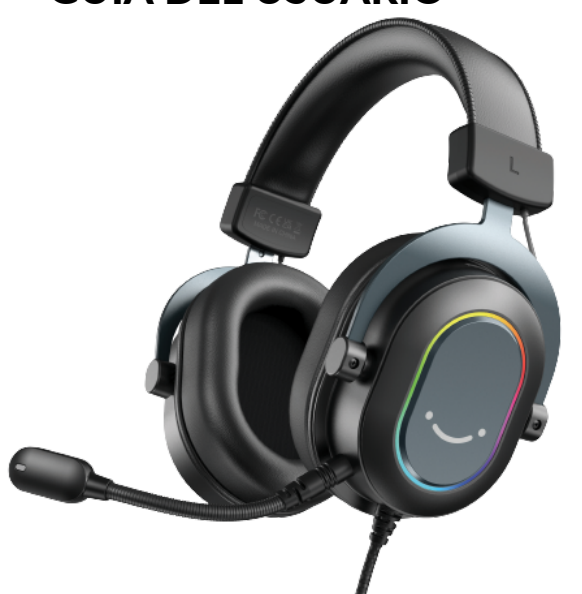

B2B Version: 22-06

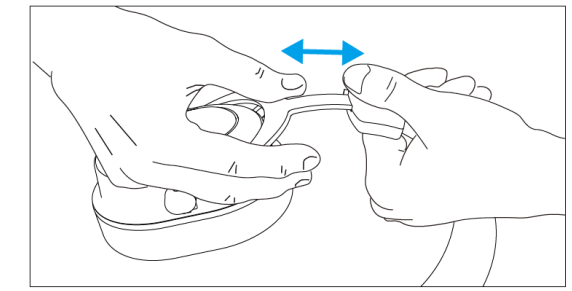

INSTALACIÓN DEL MICRÓFONO Desenchufe el micrófono de los audífonos, y vuelva a insertarlo completamente en puerto jack.

TIPS: Asegúrese de que la flecha en la etiqueta esté alineada con la flecha en la diadema.

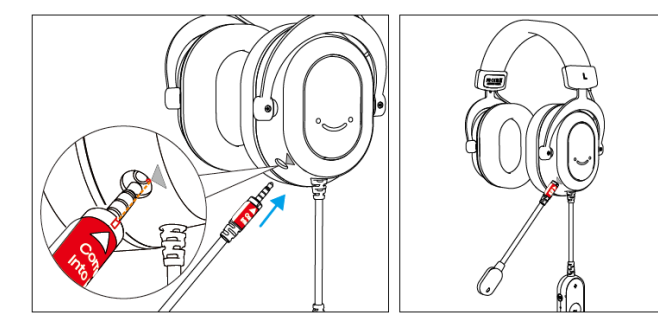

El micrófono tipo cuello de ganso, con patrón polar omnidireccional, se puede ajustar a la distancia de habla y ángulo que se desee. USO DEL MICRÓFONO

TIPS: Se sugiere que coloque el micrófono ligeramente más abajo de la boca, y preferentemente a 2 o 3 cm de ella. Ajuste la posición del micrófono a un ángulo de 45 o 35 grados del eje de su boca, para evitar que se escuchen demasiados

### **IMPORTADOR**

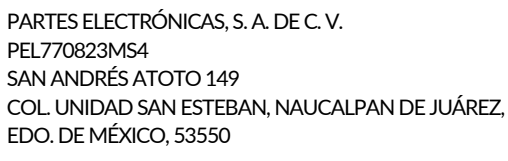

### DEPARTAMENTO DE SERVICIO

Tel: (55) 5576 4221/5576 4499 (Ext.111) 800 711 4032 servicio@soundtrackmexico.com

Nos puede visitar en: SoundtrackProaudio

www.soundtrackmexico.com

### LA CAJA INCLUYE

 x Audífonos de diadema USB para gaming con micrófono desmontable x Manual de usuario x Formato de garantía

### CONTENIDO

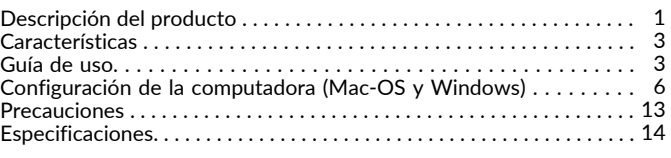

SPECIALLY DESIGNED FOR **SOUNDTRACK** 

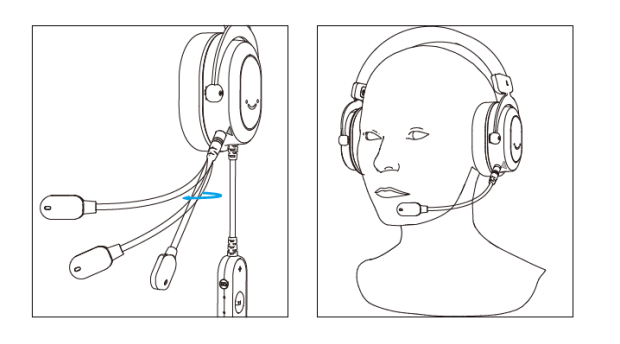

### INTERRUPTOR DE SONIDO ENVOLVENTE

Presione el interruptor con el indicador de luz para apagar o prender el sonido envolvente 7.1. Si la luz está encendida el modo virtual 7.1 está encendido.

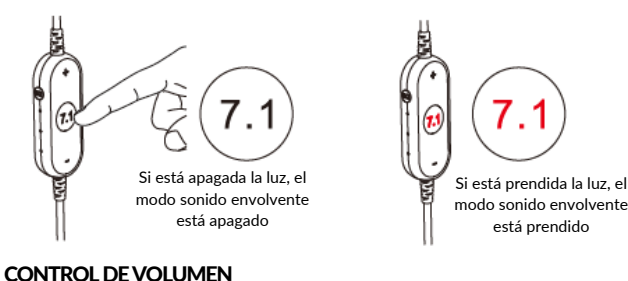

### Presione "+" para subir el volumen. Presione "-" para disminuirlo.

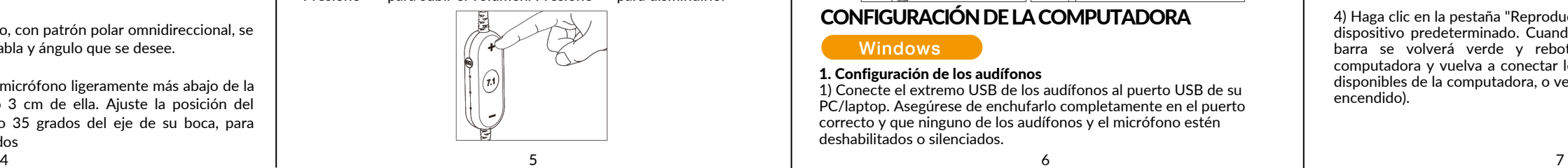

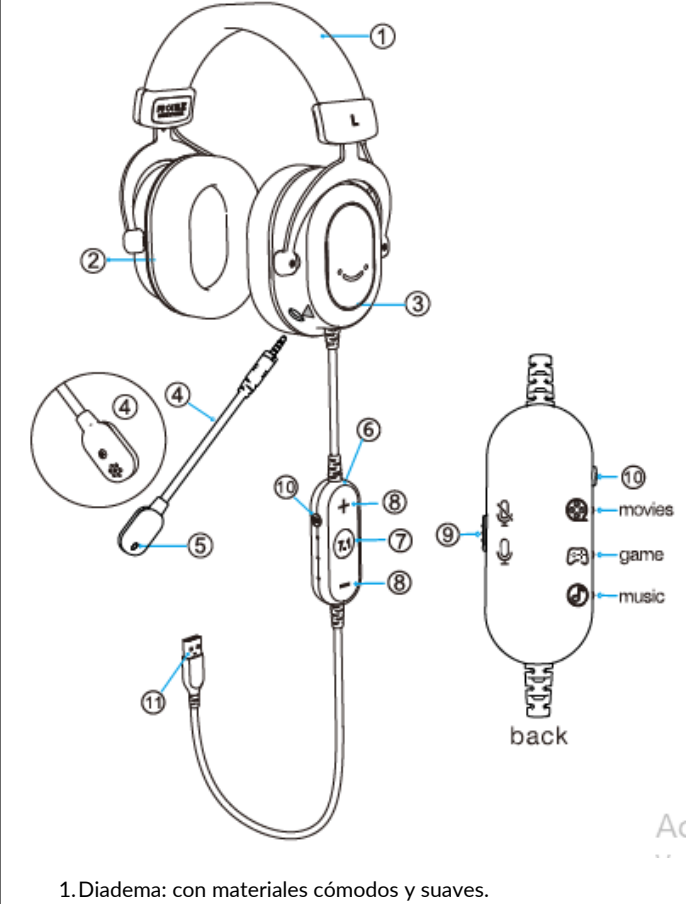

2. Orejeras: con almohadillas refrescantes. 3. Luz RGB: retroiluminación RGB en bucle integrada

### ENCIDIDO Y APAGADO DEL MICRÓFONO

Deslice/presione el interruptor de encendido/apagado del micrófono en el costado del control del cable para silenciar/activar el micrófono. El indicador LED rojo en el micrófono es para recordarle que está silenciado.

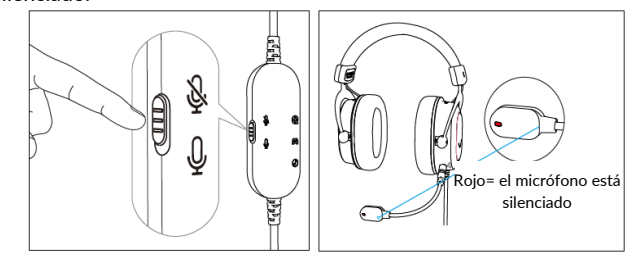

### INTERRUPTOR DE MODO EQ

Presione el botón EQ en el costado del control en línea para elegir el modo que necesita. Hay tres modos en total: películas, juegos y música.

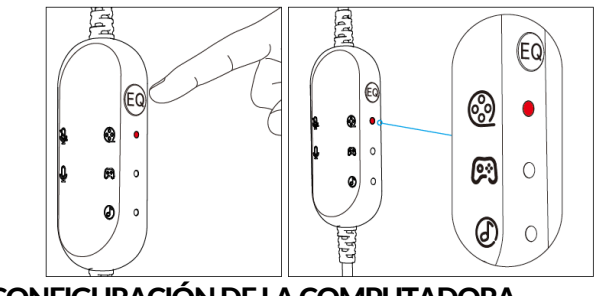

### CONFIGURACIÓN DE LA COMPUTADORA

### Windows

### 1. Configuración de los audífonos

1) Conecte el extremo USB de los audífonos al puerto USB de su PC/laptop. Asegúrese de enchufarlo completamente en el puerto correcto y que ninguno de los audífonos y el micrófono estén deshabilitados o silenciados.

DESCRIPCIÓN DEL PRODUCTO 4. Micrófono desmontable: omnidireccional de cuello de ganso, se puede quitar y ajustar

5. LED indicador en el micrófono: la luz roja indica que está silenciado 6. Control integrado en el cable

7. Interruptor para activar el modo sonido envolvente 7.1, puede ser apagado o encendido al presionar el botón con el indicador de luz roja, si la luz está roja, está activado. Puede activar el modo para aumentar el sentido de presencia.

8. Botones +/-: para controlar el volumen de los audífonos.

9. Interruptor para apagar/ encender el micrófono: lo silencia y lo activa.

10.Interruptor para activar el modo EQ: incluye 3 modos de ecualización, películas (enfatiza los efectos de sonido balanceados), juegos (acentúa los bajos suaves), y música (resalta los agudos articulados).

11. Entrada USB: para conectar a tu computadora o consola de vídeo

## CARACTERÍSTICAS

Experiencia de audio alta, mediana y baja 1.

- 2. Orejeras y diadema cómodas y a prueba de agua
- Diadema ajustable, diseño fácil de usar 3. 4. Iluminación LED RGB
- . 1. desmontable, con luz roja que indica si está silenciado Micrófono de patrón polar omnidireccional de cuello de ganso 5.
- . 2. Control integrado en el cable 4 en 1, que incluye interruptor para 6. modo sonido envolvente 7.1, controles de volumen, interruptor para silenciar el micrófono, e interruptor para el modo ecualizador. 7. Entrada USB

### GUÍA DE USO

### AJUSTE DE LA DIADEMA

Ajuste la diadema con el mecanismo de encaje a presión en ambos lados. Coloque la diadema de tal manera que se ajuste bien a su cabeza para mayor calidad y comodidad.

1 and  $\overline{a}$  3 and  $\overline{a}$  2 and  $\overline{a}$  3 and  $\overline{a}$  3 and  $\overline{a}$  3 and  $\overline{a}$  3 and  $\overline{a}$  3 and  $\overline{a}$  3 and  $\overline{a}$  3 and  $\overline{a}$  3 and  $\overline{a}$  3 and  $\overline{a}$  3 and  $\overline{a}$  3 and  $\overline{a}$  3 and  $\overline{$ 

2) Haga clic derecho en el icono del altavoz en la parte inferior derecha de la pantalla. Haga clic en "Abrir configuración de sonidos".

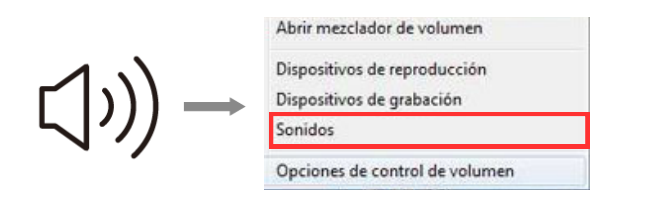

### 3) De clic en "Panel de control de sonido"

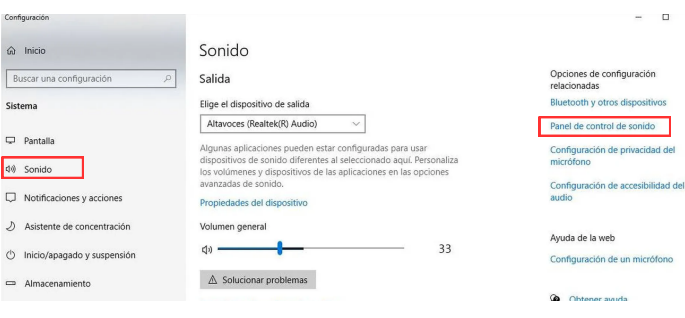

4) Haga clic en la pestaña "Reproducción" y elija "fifine headset" como dispositivo predeterminado. Cuando reproduzca audio, el ícono tipo barra se volverá verde y rebotará. (Si no cambia, reinicie la computadora y vuelva a conectar los auriculares en los puertos USB disponibles de la computadora, o verifique si el volumen de audio está encendido).

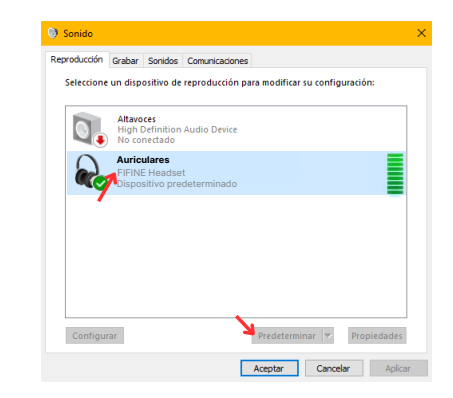

5) Ajuste el volumen. Haga doble clic en "fifine headset" para abrir la ventana "Propiedades del altavoz" y haga clic en la pestaña "Niveles". Arrastre la barra de proceso para ajustar el nivel de los auriculares. (También puede subir o bajar el volumen de los auriculares ajustando el botón de volumen en el control en línea).

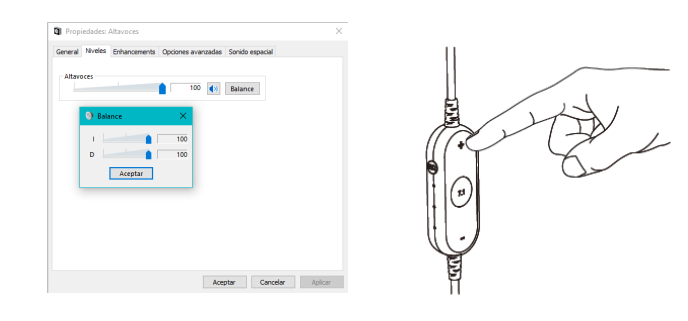

#### 2. Configuración del micrófono

1) Haga clic derecho en el icono del altavoz en la parte inferior derecha de la pantalla. Haga clic en "Abrir configuración de sonido".

3) Haga clic en la pestaña "Entrada" y asegúrese de que "fifine headset" esté seleccionado como el dispositivo de entrada predeterminado. Cuando hable al micrófono, el medidor de nivel de entrada se moverá. Si no cambia, puede probar las siguientes tres formas de resolverlo:

a. Reinicie la computadora y vuelva a enchufar los auriculares en los puertos USB disponibles de la computadora.

b. Verifique si el micrófono está completamente insertado en los auriculares.

c. Asegúrese de que cambian la opción de silenciar en el control en línea.

### 4) Arrastre la barra para ajustar el volumen del micrófono.

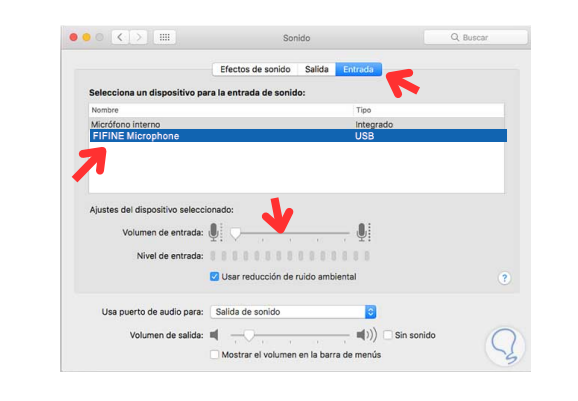

Si su Mac solo tiene puerto USB C, necesitará un adaptador Apple USB C a USB hembra para conectarse. Por favor, conecte el adaptador a la Mac primero y después conecte el micrófono al adaptador.

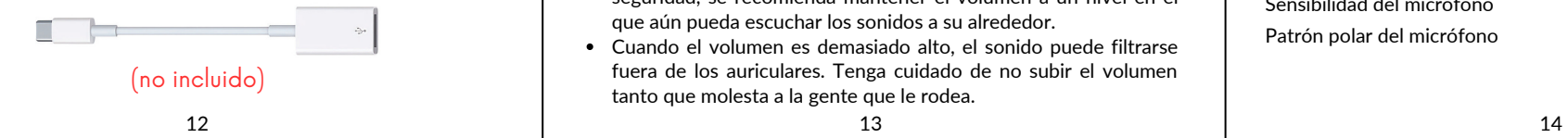

Abrir mezclador de volumen Dispositivos de reproducción Dispositivos de grabación Opciones de control de volumen 2) De clic en "Panel de control de sonido"  $\hat{\omega}$  Inicio Sopido Salida Sistema Elige el dispositivo de salid 40 Sonido  $\Box$  Notificacione

3) Seleccione la viñeta "grabar", y elija "FIFINE Headset" como el dispositivo predeterminado. Cuando hable al micrófono, el ícono con forma de barra se pondrá verde y rebotará. Si la barra se mantiene descargada, puede probar las siguientes 3 maneras de solucionarlo: a. Resetee su computadora y conecte los audífonos nuevamente en los puertos USB disponibles de su computadora.

b. Revise si el micrófono está completamente insertado en los audífonos.

c. Asegúrese de que el micrófono no esté silenciado.

A Solucionar problemas

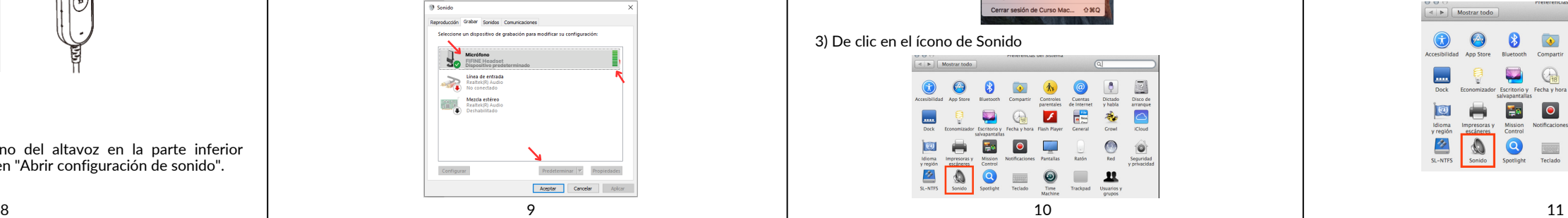

### NOTA (Aplicable para MAC y Windows)

- 1. Si la computadora indica que no puede identificar los dispositivos USB, reinicie la computadora y vuelva a conectar los audífonos al puerto USB de su computadora.
- 2. Si se reconocen los audífonos pero no emite ningún sonido, verifique si el sonido del sistema o el volumen de audio en las aplicaciones están activados.
- Si se reconoce el micrófono en los audífonos pero no se escucha 3. ningún sonido, y su PC se ejecuta en Windows 10, vaya a Configuración-Privacidad-Micrófono y active "Permitir que las aplicaciones accedan al micrófono" , luego reinicie su PC .
- 4. Después de enchufar los audífonos, la iluminación RGB no significa que se escuchará el sonido en los audífonos. Asegúrese de haber seleccionado el dispositivo de salida correcto y de haber activado la configuración de volumen.

### **PRECAUCIONES**

### Sobre el uso de los auriculares

- Para evitar que el volumen alto dañe sus oídos, baje el volumen de audio antes de empezar a escuchar con los audífonos. Y luego ajuste los niveles de volumen apropiados que necesita.
- Use el auricular correctamente de acuerdo con la "L" y la "R" de la diadema. Use el lado "L" en la oreja izquierda y use el lado "R" en la oreja derecha.
- Disfrute de la música a un volumen moderado para evitar efectos adversos en la audición.
- No escuche durante mucho tiempo a un volumen alto para evitar daños auditivos.
- Hay una tendencia a subir el volumen cuando se usa en ambientes ruidosos lugares. Sin embargo, por razones de seguridad, se recomienda mantener el volumen a un nivel en el que aún pueda escuchar los sonidos a su alrededor.
- Cuando el volumen es demasiado alto, el sonido puede filtrarse fuera de los auriculares. Tenga cuidado de no subir el volumen tanto que molesta a la gente que le rodea.

3) Ajuste el volumen del micrófono. De doble clic en "fifine Headset" para abrir la ventana de las propiedades del micrófono y de clic en la viñeta "niveles" y mueva la barra para ajustar el volumen de salida.

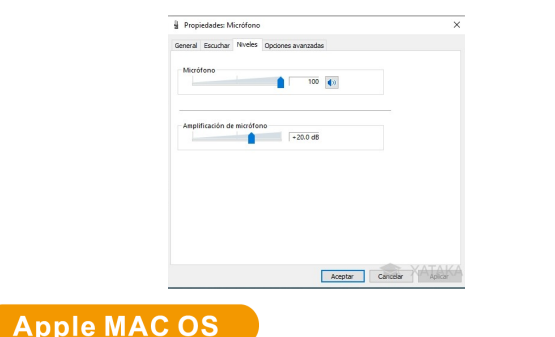

### 1. Configuración de los audífonos

1) Conecte el extremo USB de los audífonos al puerto USB de su PC/laptop. Asegúrese de enchufarlo completamente en el puerto correcto y que ninguno de los auriculares y el micrófono estén deshabilitados o silenciados.

### 2) Vaya a preferencias del sistema.

同

 $\begin{array}{c} \text{Idiom} \\ \text{y region} \\ \hline \end{array}$ 

带

 $\begin{array}{c} \hline \end{array}$  $\bullet$ 

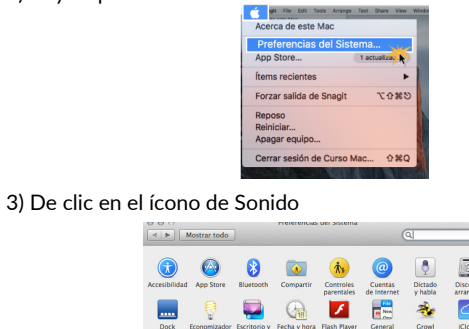

 $\bullet$ 

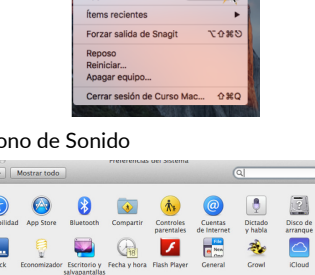

No deje caer, golpee ni exponga los audífonos a golpes fuertes

 $\bullet$ 

 $\begin{array}{c} \hline \end{array}$  $\mathbf{H}$ 

No intente desmontar los audífonos sin autorización, lo que

No utilice ningún limpiador corrosivo o aceite para limpiar el

Puede colocar los auriculares planos sobre un escritorio o

Ubicación expuesta a la luz solar directa, cerca de un calentador u otra ubicación de temperatura

Lugar polvoriento. En una superficie inestable o inclinada Ubicación expuesta a grandes cantidades de vibración

de cualquier tipo, que pueda dañar el producto.

 $\frac{1}{16}$  to

producto. Puede limpiarlo con un paño seco.

No coloque los auriculares en los siguientes lugares:

Baño u otros lugares de alta humedad

pueden afectar el uso del producto. No sumergir en líquido o agua

colocarlos en un soporte para auriculares.

# **SOUNDTRACK** pro-audi

2. Configuración del micrófono. 1) Vaya a preferencias del sistema.

Efector de conido

3) De clic en el ícono de Sonido

 $\overline{\omega}$ 

 $\mathbf{\Omega}$ 

 $\boxed{2}$ 

Dictado<br>y habla Disco de<br>arranque  $\overline{\circ}$ 

 $\bigcirc$  $\hat{\bullet}$ 

 $\mathbf{R}$ 

 $\begin{array}{c}\n\hline\n\text{E16} \\
\hline\n\text{B18} \\
\hline\n\end{array}$  $\frac{1}{\sqrt{2}}$ 

 $\overline{a}$ 

No.

San Andres Atoto 149 Unidad San Esteban, Naucalpan de Juárez, Estado de México, 53550

PÓLIZA DE GARANTÍA TEL: (55) 5576 4221 / 55764499

PARTES ELECTRÓNICAS, S. A. DE C. V. GARANTIZA ESTE PRODUCTO CONTRA<br>DEFECTOS DE MATERIAL Y MANO DE OBRA POR EL TÉRMINO DE 1 AÑO A PARTIR DE LA FECHA DE COMPRA BAJO LAS SIGUIENTES:

4) De clic en salida y asegúrese de que "fifine headset" esté como dispositivo predeterminado de salida. Arrastre la barra para ajustar el volumen de los audífonos. (Igual puede subir y bajar el volumen de sus audífonos usando los botones en el control integrado en el cable).

Forzar salida de Snagit

 $\frac{1}{\sqrt{2}}\mathfrak{g}$  $\bullet$   $\nabla \cdot 285$ 

### **CONDICIONES**

- El producto deberá ser reparado en nuestro departamento de servicio. 1.
- 2.La instalación, manejo y uso del producto deberá ser de acuerdo al instructivo.<br>3.El término de reparación en ningún caso será mayor de 30 días a partir de la fecha de recibido en nuestro taller de servicio.
- La empresa se compromete a reparar o cambiar el producto defectuoso sin ningún cargo 4. para el consumidor que se deriven del cumplimiento de la presente garantía.
- Para hacer efectiva esta garantía es suficiente la presentación de esta póliza o la factura de 5. la compra. En caso de pérdida o destrucción de esta garantía, el distribuido podrá reponerla
- por una nueva con la presentación de la factura. Para información de refacciones y partes acudir a SAN ANDRÉS ATOTO 149, SAN 6. ESTEBAN, NAUCALPAN DE JUÁREZ, EDO. DE MÉXICO, 53550, TEL. (55) 5576 4221 / 5576 4499, (Ext.111). Lada sin costo: 800 711 4032, correo electrónico: servicio@soundtrackmexico.com
- En caso de que alguno de nuestros productos requieran del servicio y se encuentren fuera del D.F. (foráneo) la garantía se hará efectiva en la casa comercial donde se adquirió. 7. 8. No se garantizan las pilas.

### ESTA GARANTÍA NO ES VALIDA EN LOS SIGUIENTES CASOS:

a) Cuando el producto se hubiese utilizado en condiciones distintas a las normales. b) Cuando el producto no hubiese sido operado de acuerdo con el instructivo de uso que se le

SELLO

acompaña. c) Cuando el producto hubiese sido alterado o reparado por personas no autorizadas por el

fabricante nacional, importador o comercializador responsable respectivo.

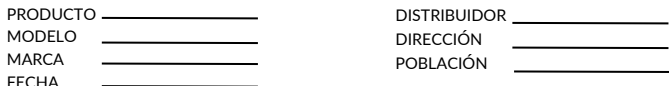

DEPARTAMENTO DE SERVICIO San Andrés Atoto 149, Unidad San Esteban Naucalpan de Juárez, Edo. de Méx., 53550 Tel: (55) 5576 4221/5576 4499 (Ext.111)

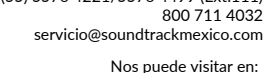

Nos puede visitar en: SoundtrackProaudio www.soundtrackmexico.com

Respuesta de frecuencia de los audífonos 20Hz-20KHz

H6 USB 5Vcc 200mA  $ABLH<sub>7</sub>$ 

-40±3dB Omnidireccional

Micrófono de condensador

Número de Modelo Conector de los audífonos

**ESPECIFICACIONES** 

Elemento del micrófono Sensibilidad del micrófono Patrón polar del micrófono

Rango de muestreo de los audífonos

extremadamente alta

Alimentación Consumo

SEGURIDAD

Colocación